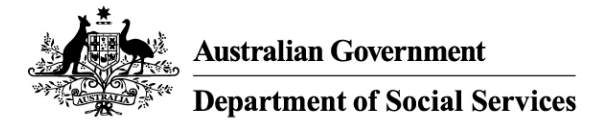

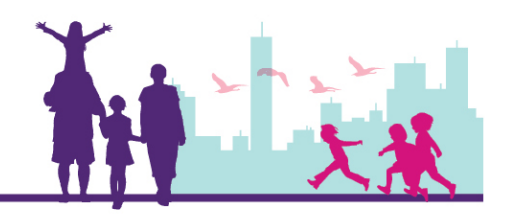

# Creating a New Early Intervention Claim Record

Disability Case Portal (DCP)

## Autism Advisor or Better Start Information and Registration Service

## Version 3 – May 2019

This task card will take you through the process of creating a new Early Intervention Claim record in DCP.

#### **What you should know**

• An Organisation can only submit claims for payment in respect of services provided to an eligible client to the value of up to \$6,000 in a financial year and up to \$12,000 in total.

#### **Before you create a claim for payment, you must:**

- Obtain the consent of the client's parent/guardian or carer. You can find a copy of the AEI or BSI Service Delivery Record on the GPS Literature tab.<br>Ensure that a client has funds available in their EI Balance.
- 

A claim may only be submitted after an Intervention has been delivered.

#### **Creating and submitting a claim is a two-step process:**

- 1. An employee from your organisation **creates** the claim for payment.
- 2. A second employee then **submits** the completed claim to DSS for payment. To submit a claim for payment, please see *Submit a Claim Record to DSS for Payment* task card or training video.

#### **Portal Access**

Access the internet and log in to DCP at<https://portal.dss.gov.au/fofmsportal>

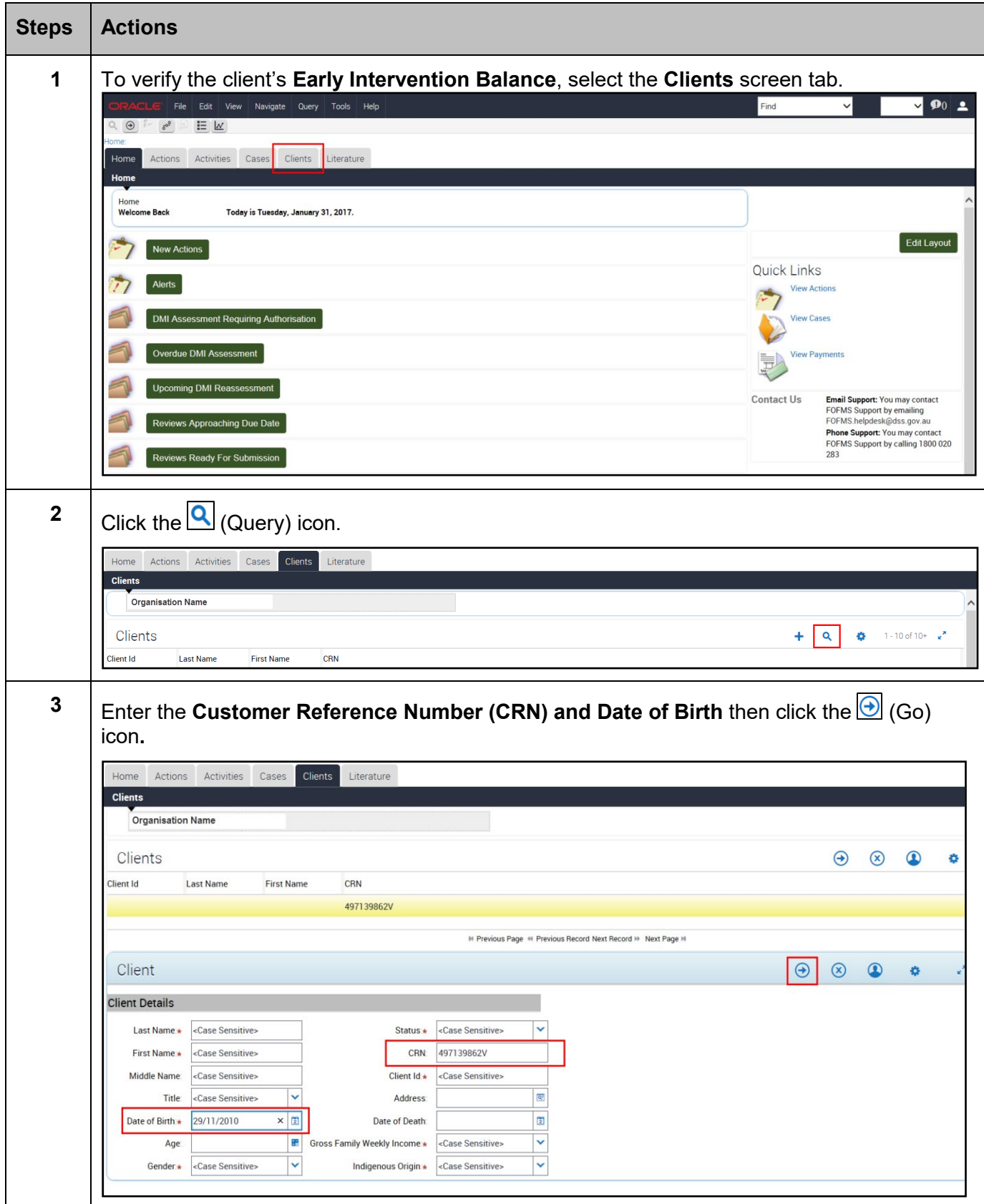

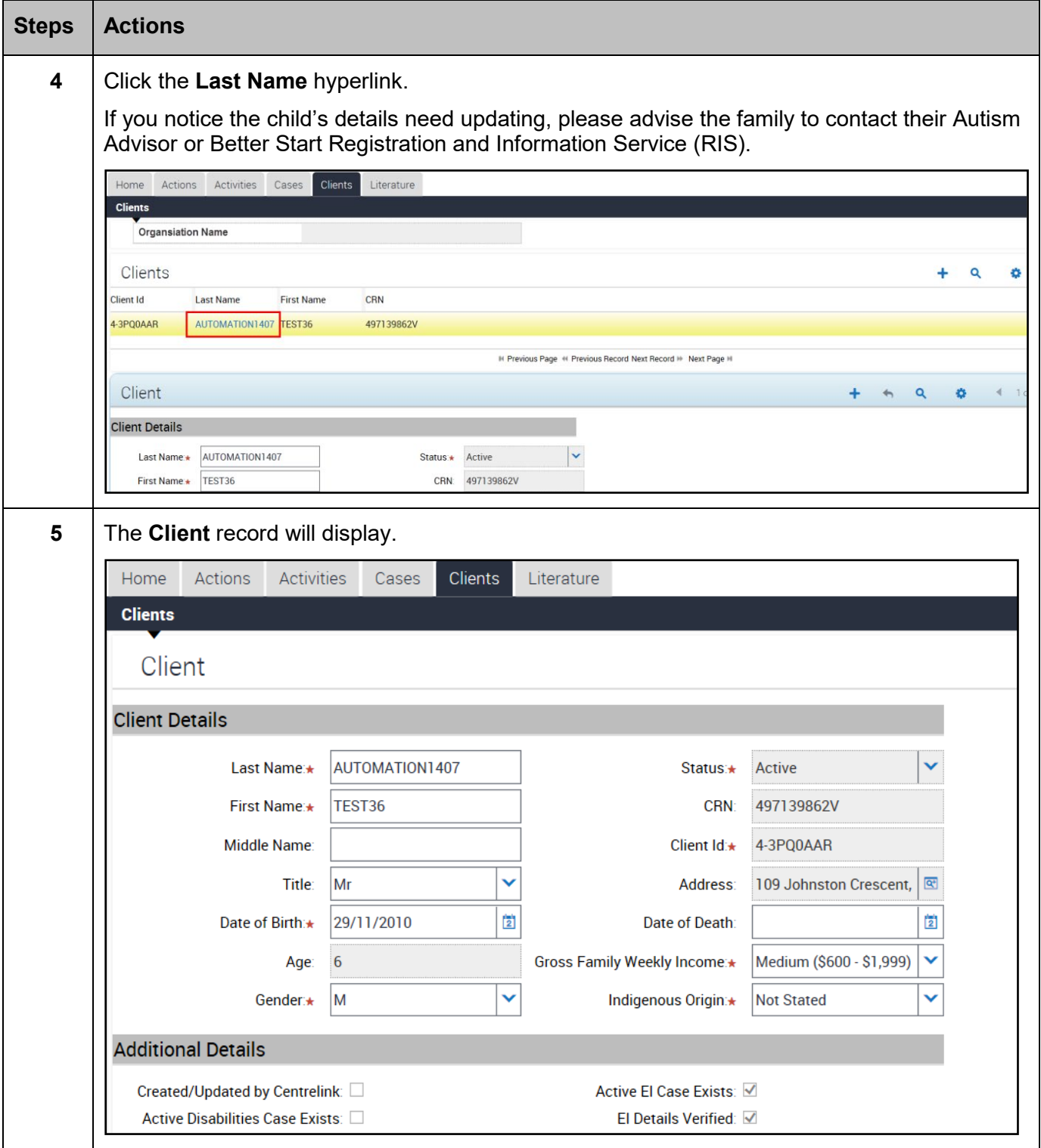

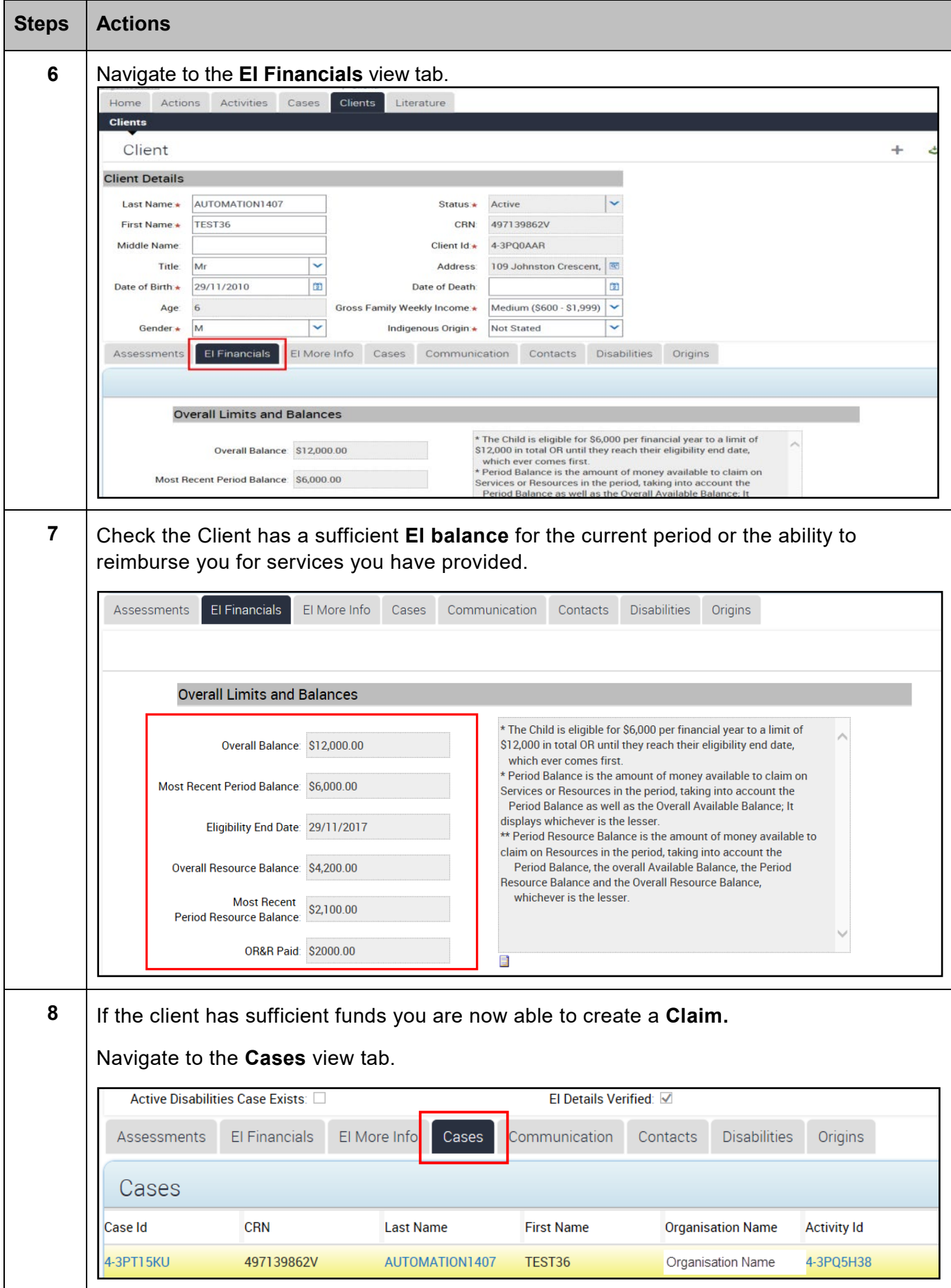

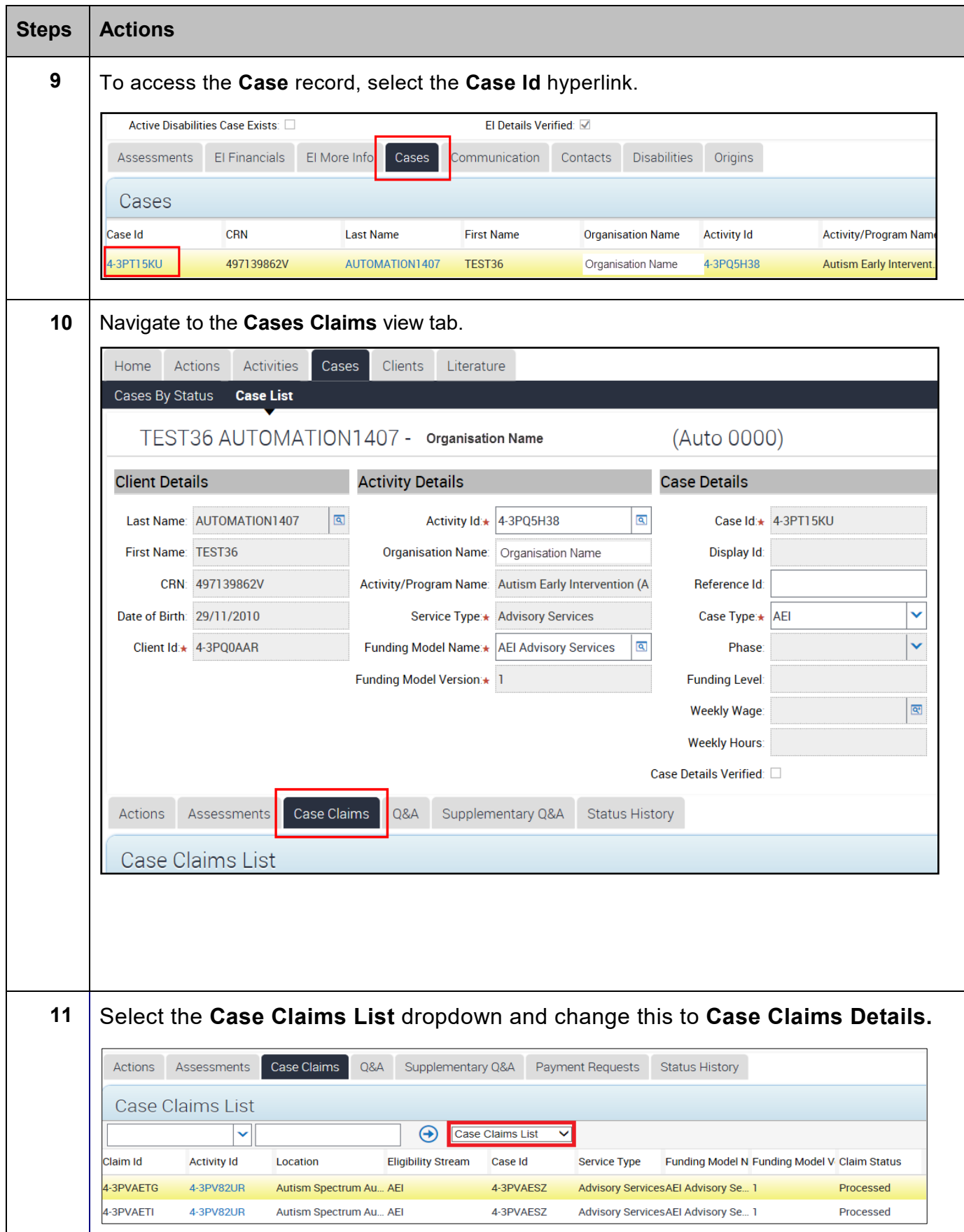

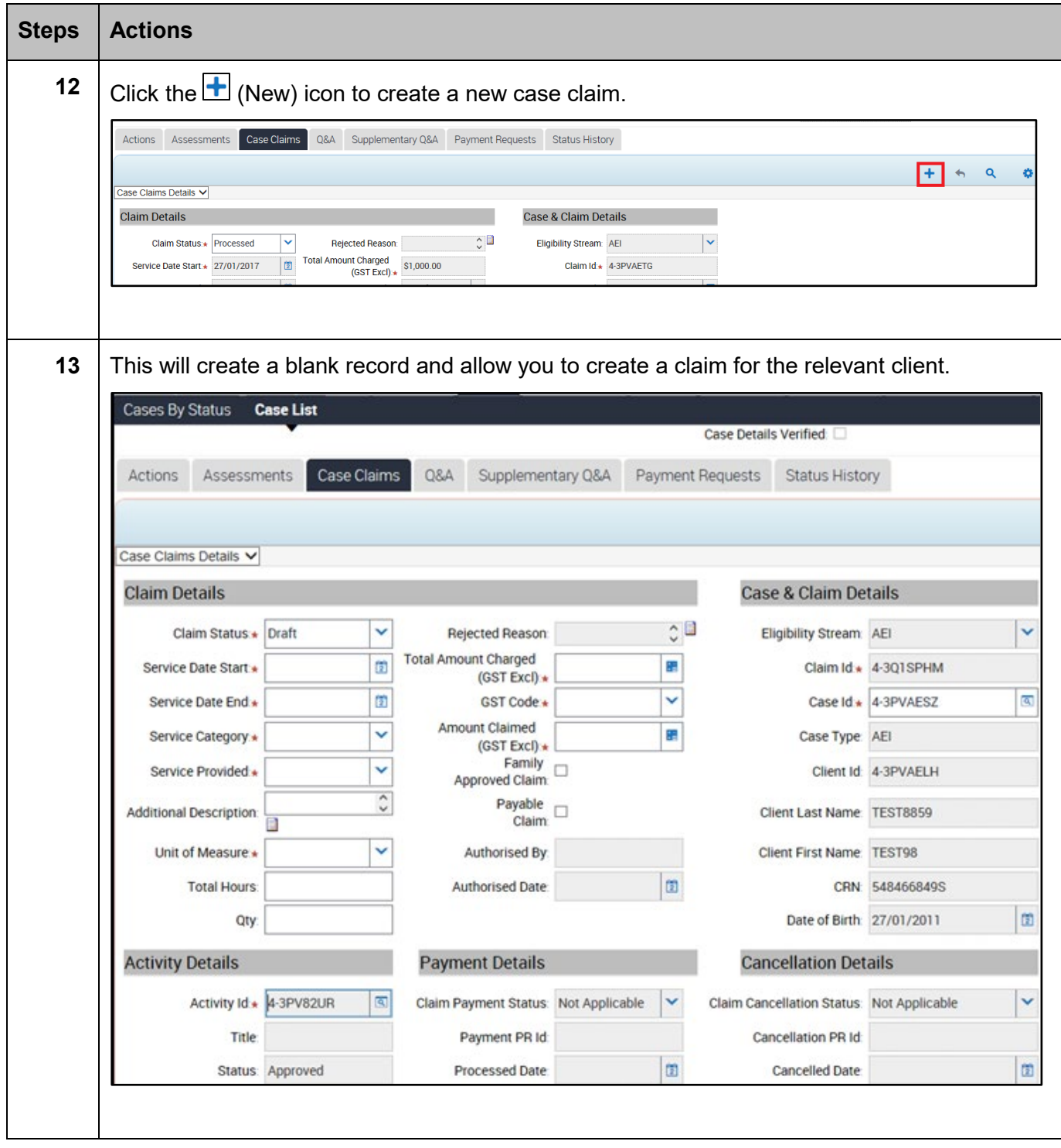

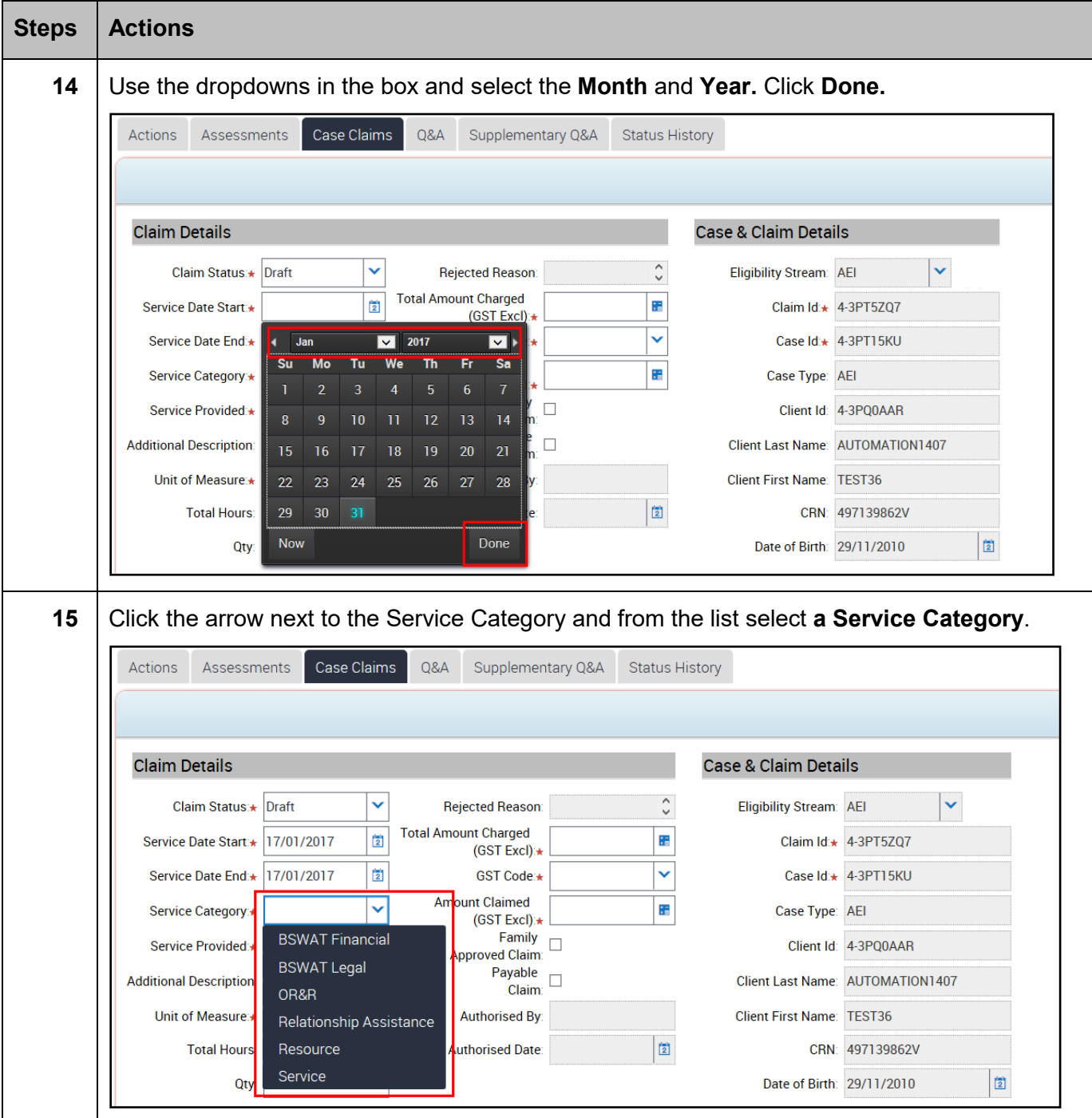

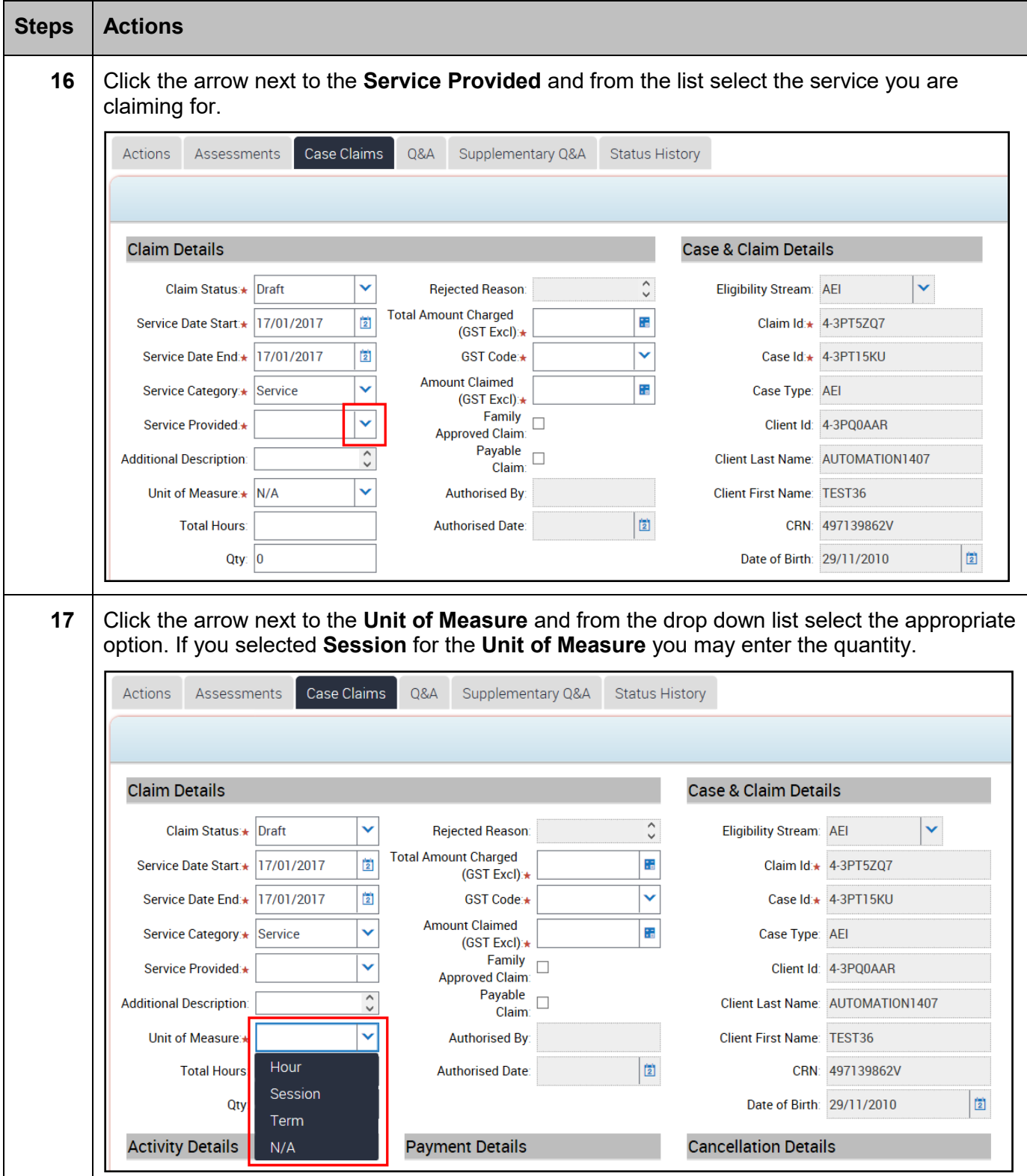

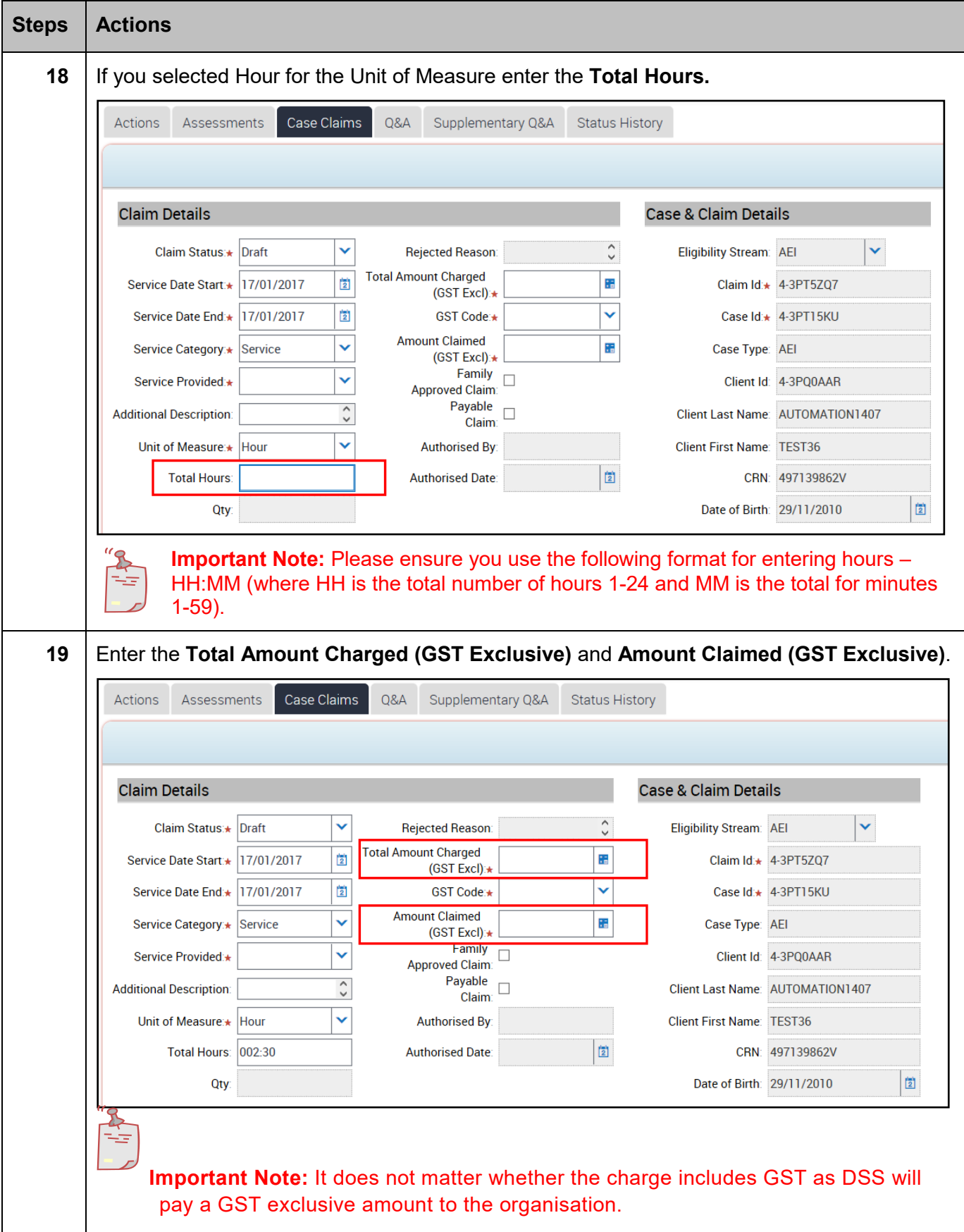

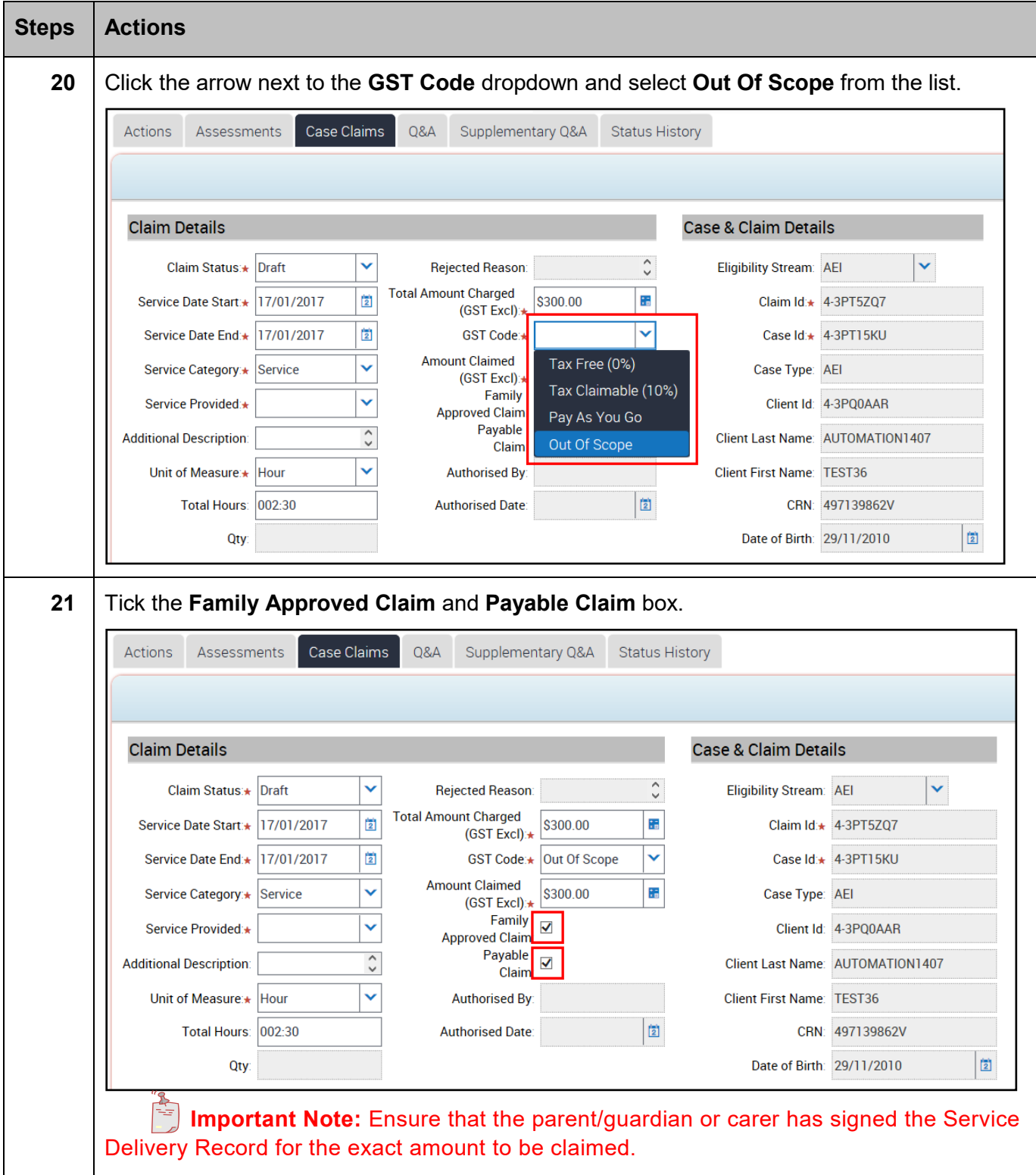

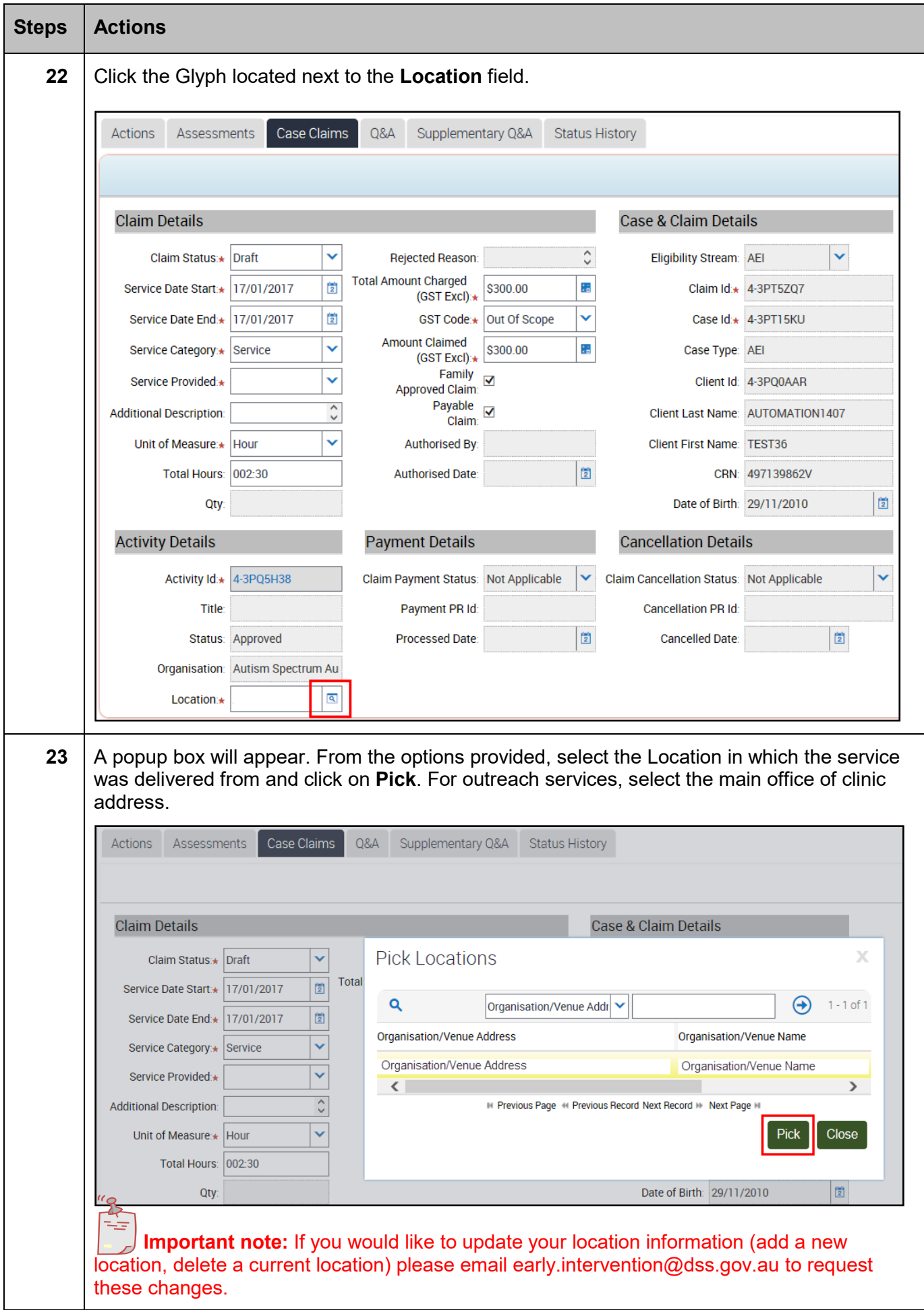

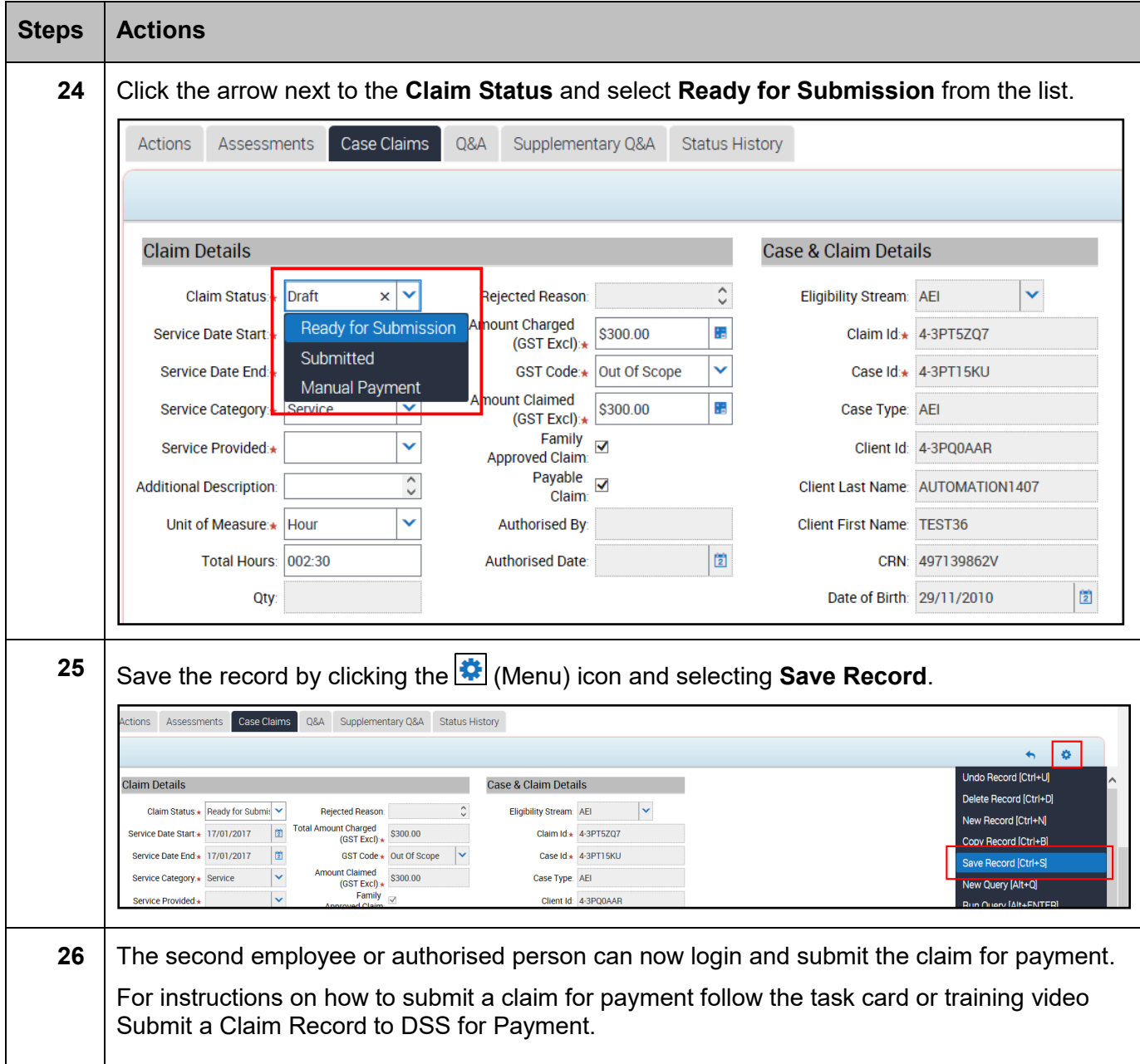

# **Need Help?**

For further assistance please contact the **GPS [Helpdesk](mailto:GPS.Helpdesk@communitygrants.gov.au)** on 1800 020 283 or email [GPS.Helpdesk@communitygrants.gov.au](mailto:GPS.Helpdesk@communitygrants.gov.au)